## TD 06 : LA PLATE –FORME PEDAGOGIQUE MOODLE (IV)

## **Objectif :**

1. Connaitre les différentes ressources disponibles dans Moodle

## **6. Les ressources disponibles sur la plate-forme Moodle :**

Moodle offre un éventail de ressources vous permettant d'inclure dans les cours presque n'importe quel type de fichier. Voici une brève description des ressources de base que l'on peut ajouter au cours :

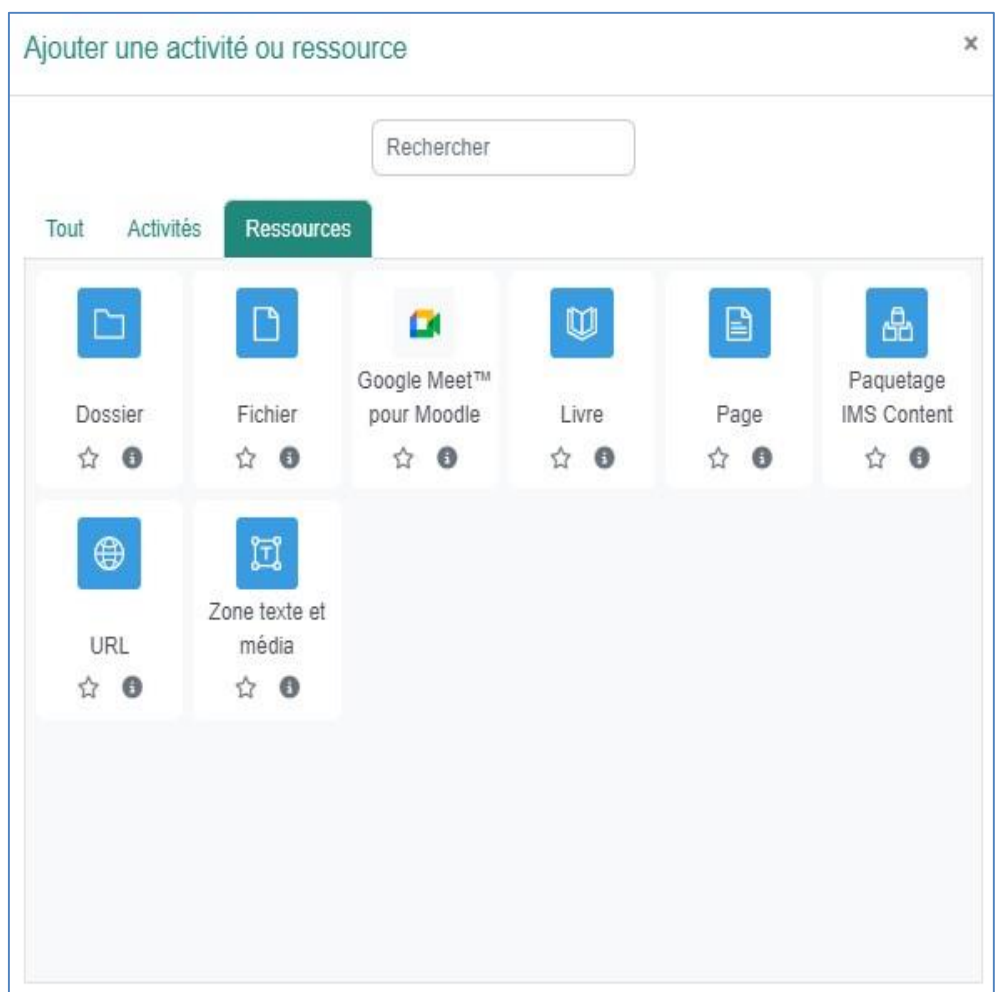

- **Etiquette :** Permet d'insérer du contenu (texte, images, vidéo) directement dans une section de contenu du cours. L'étudiant n'a pas besoin de cliquer sur un lien pour voir le contenu de l'étiquette. *(Remarque : Le contenu de l'étiquette est toujours affiché sur la page d'accueil du site de cours).*
- **Dossier :** Au lieu de faire des liens vers chacun des fichiers d'un dossier Moodle, grâce à cette ressource, on peut afficher la liste des fichiers d'un dossier. En cliquant sur le lien du dossier, les personnes pourront visionner et télécharger les fichiers voulus.
- **Fichier :** Permet de faire des liens vers un fichier qui se trouve sur le serveur Moodle. Il suffit de cliquer sur un lien (nom du fichier ou document) pour accéder au contenu du fichier.
- **Livre :** Permet de créer une ressource composée de plusieurs pages de contenu avec une table de matières. Les personnes auront à cliquer sur un lien du livre pour afficher le contenu de la première page du livre et la table des matières. En plus des liens hypertextes dans la table des matières, des boutons de navigation peuvent être utilisés pour passer d'une page de contenu à l'autre.
- **Page :** Permet de créer une page Web et de la mettre en forme à l'aide de l'éditeur HTML intégré. Les personnes auront à cliquer sur un lien (nom de la page) pour afficher le contenu de la page Web Moodle.
- **URL :** Permet de faire des liens vers un site Web externe. Les personnes auront à cliquer sur un lien (nom du site Web) pour accéder au site Web externe.